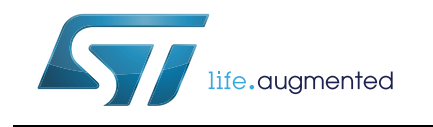

# **UM1672 User manual**

SPC560B-DIS discovery board

# **Introduction**

This document describes the hardware architecture of the board, how to configure the jumpers and to enable specific functions.

# **Contents**

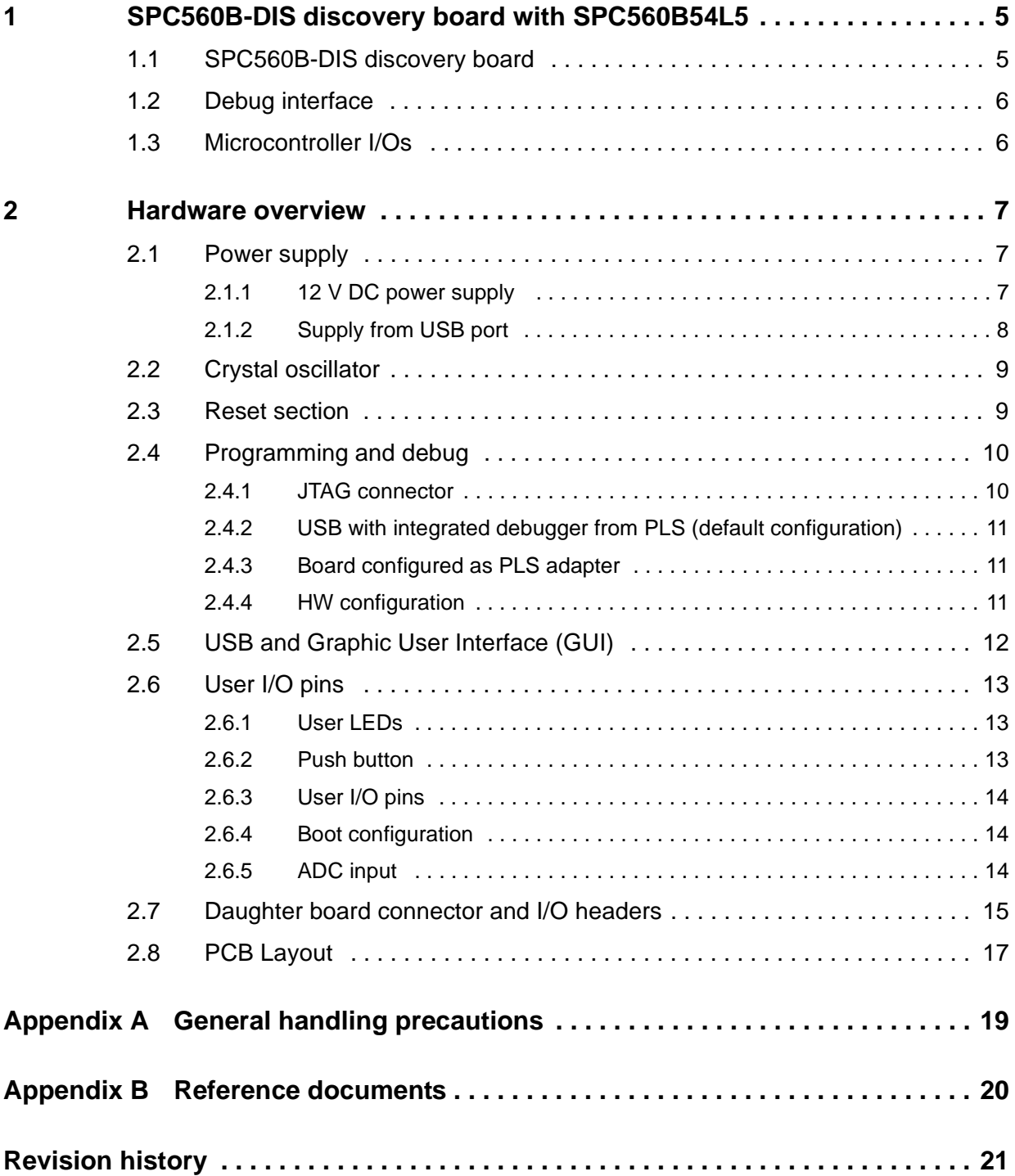

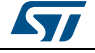

# **List of tables**

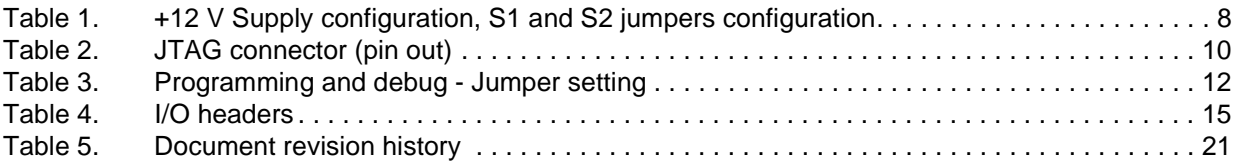

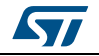

# **List of figures**

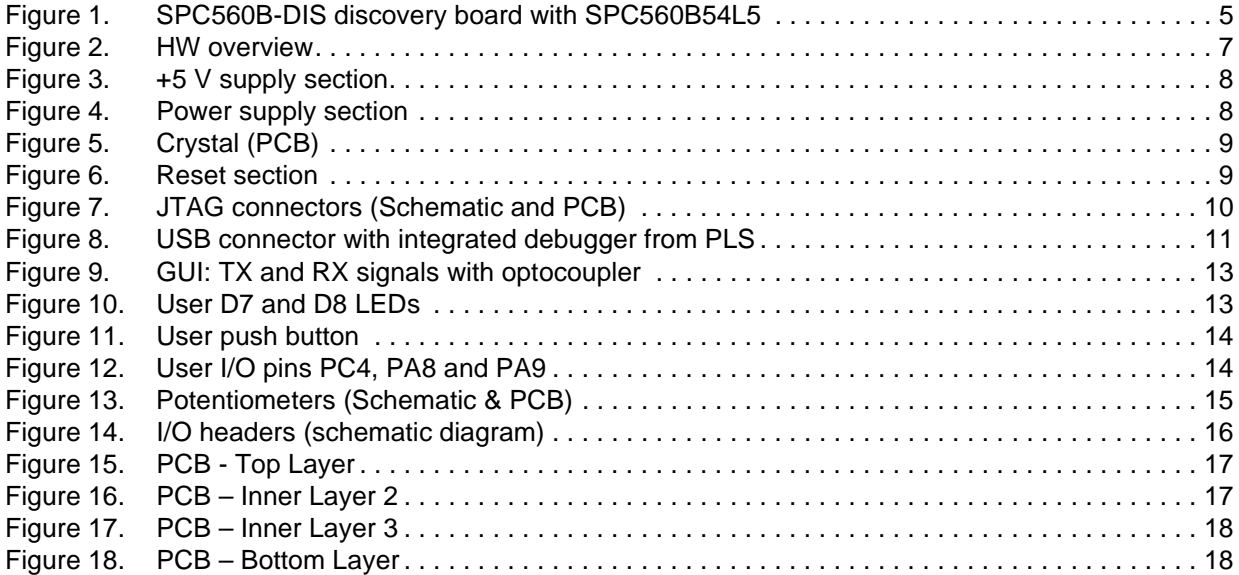

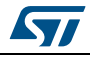

# <span id="page-4-0"></span>**1 SPC560B-DIS discovery board with SPC560B54L5**

# <span id="page-4-1"></span>**1.1 SPC560B-DIS discovery board**

The SPC560B-DIS discovery board is an evaluation tool supporting STMicroelectronics SPC56 B line microcontrollers. The evaluation board allows full access to all CPUs I/O signals and to peripherals.

<span id="page-4-2"></span>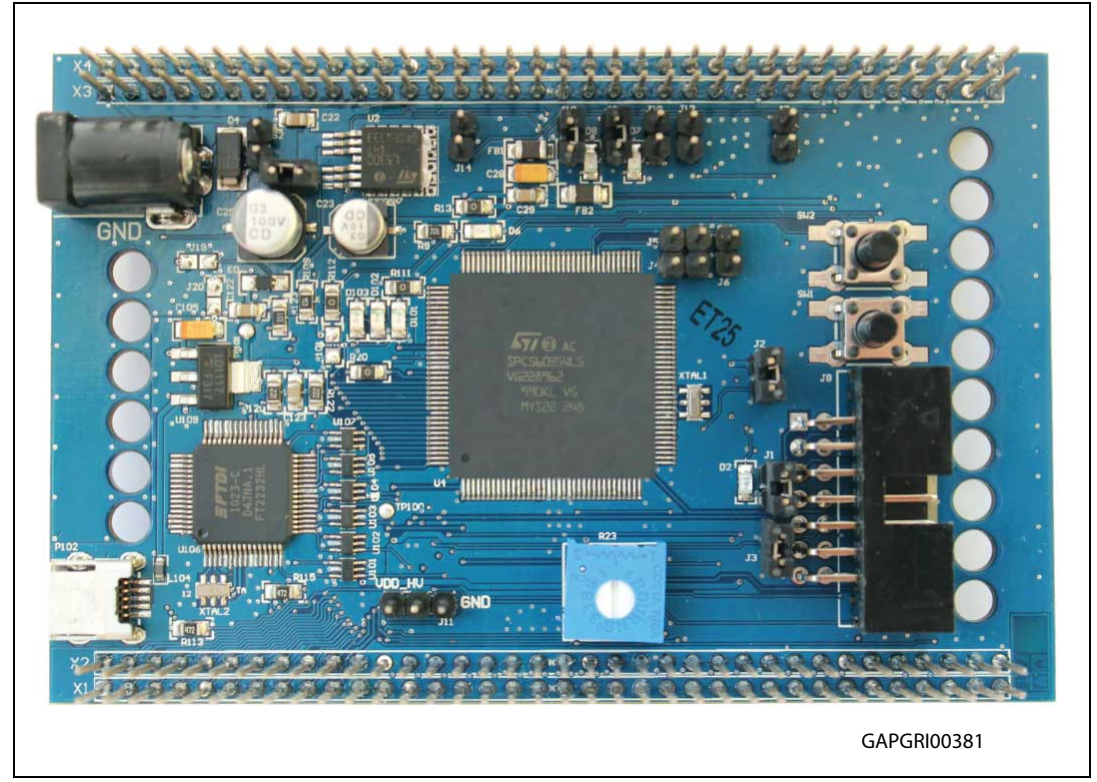

#### **Figure 1. SPC560B-DIS discovery board with SPC560B54L5**

The SPC56 B line is STMicroelectronics state of the art MCU based on 32-bit microcontrollers Power Architecture® Cores specifically addressing all Automotive Applications but as well suitable for industrial safety oriented applications. Such line is optimized for Body applications as Body Control Modules, Door Modules, Seat controls, HVAC, Comfort Modules, Security Access and they are suitable for ASIL B/SIL requirements.

SPC560B-DIS discovery board is supported by a specific application project inside SPC5Studio (a visual integrated software development environment to easily develop [software for SPC56 MCU's\), that embeds micro start-up routines, I/O mapping and a simple](http://www.st.com/spc5studio)  [test codes SPC5Studio is available for download](http://www.st.com/spc5studio) www.st.com/spc5studio.

The PCB, the components and all HW parts meet requirements of the applicable RoHS directives.

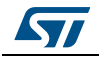

# <span id="page-5-0"></span>**1.2 Debug interface**

The microcontroller can be debugged using both

- JTAG standard 14 pins interface, for using external debugger tools
- USB mini-B, through the PLS debugger integrated on board

# <span id="page-5-1"></span>**1.3 Microcontroller I/Os**

All microcontroller IOs are available on the two 2 x 36 headers with exception of JTAG, TCK, TMS, TDI, TDO, XTAL, EXTAL and VDD\_LV pins.

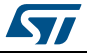

# <span id="page-6-0"></span>**2 Hardware overview**

<span id="page-6-3"></span>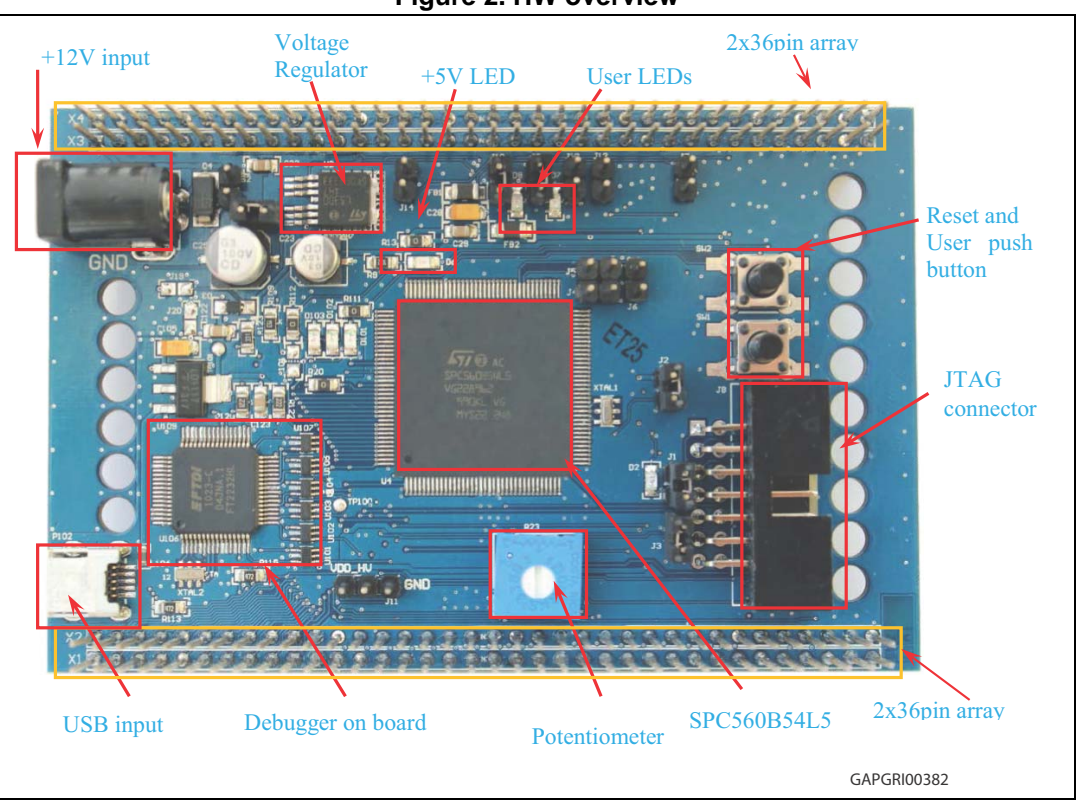

**Figure 2. HW overview**

# <span id="page-6-1"></span>**2.1 Power supply**

The discovery board allows wide supply configurations, such as: 12 V (external PSU) or 5 V (USB supply).

### <span id="page-6-2"></span>**2.1.1 12 V DC power supply**

12 V voltage can be used to supply the board<sup>(a)</sup>using the PSU output barrel connector (+12 V) or directly from 2x36 headers.

The PSU connector shall be center positive with 2.1 mm inner diameters.

The diode D4 protects the boards against the battery reverse connection. The jumpers S1 and S2 allow choosing the desired 12 V supply. *[Table 1](#page-7-1)* depicts the jumper configuration:

a. If the board is supplied with +12 V, the SMD solder jumpers J19 and J20 can be left opened.

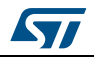

<span id="page-7-1"></span>

| S1           | S2                   | +12 V Supply configuration                                                                                                    |  |  |  |
|--------------|----------------------|----------------------------------------------------------------------------------------------------|--|--|--|
| <b>OPEN</b>  | <b>OPEN</b>          | The board is not supplied with 12 V                                                                                                    |  |  |  |
| <b>CLOSE</b> | OPEN                 | The board is supplied by the external PSU                                                                                                    |  |  |  |
| <b>CLOSE</b> | CLOSE <sup>(1)</sup> | The discovery board supplies the daughter board (+12 V connected to<br>the discovery board) or the daughters supplies the discovery (+12 V<br>connected to the daughter board) (2) |  |  |  |
| <b>OPEN</b>  | CLOSE                | Not used                                                                                                    |  |  |  |

**Table 1. +12 V Supply configuration, S1 and S2 jumpers configuration**

1. No supply voltage has to be connected to the daughter board.

2. Only one of these HW configurations is allowed.

The jumper S1 can be used as switch to turn on and off the board.

A linear regulator is used to generate  $+5$  V<sub>DC</sub> needed for the microcontroller. D4 (green LED) is connected to voltage regulator output for revealing 5 V presence.

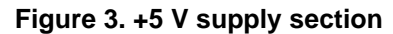

<span id="page-7-2"></span>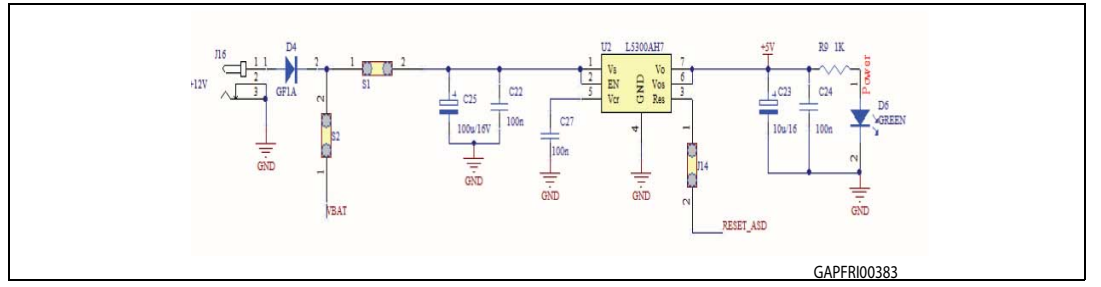

### <span id="page-7-0"></span>**2.1.2 Supply from USB port**

The board can be fed using the +5 V from the USB cable. To enable this function both jumpers J19 and J20 have to be closed and the PSU plug can be removed, together with S1 and S2 jumpers.

<span id="page-7-3"></span>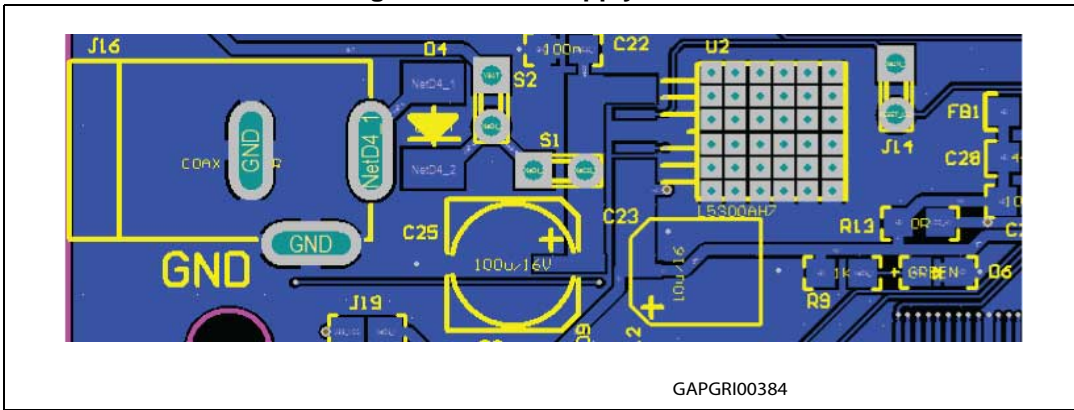

**Figure 4. Power supply section**

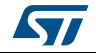

# <span id="page-8-0"></span>**2.2 Crystal oscillator**

The SPC560B-DIS board could be populated either with 8 or 16 MHz crystal to clock the SPC560B54L5.

Default configuration is with 16 MHz crystal.

<span id="page-8-2"></span>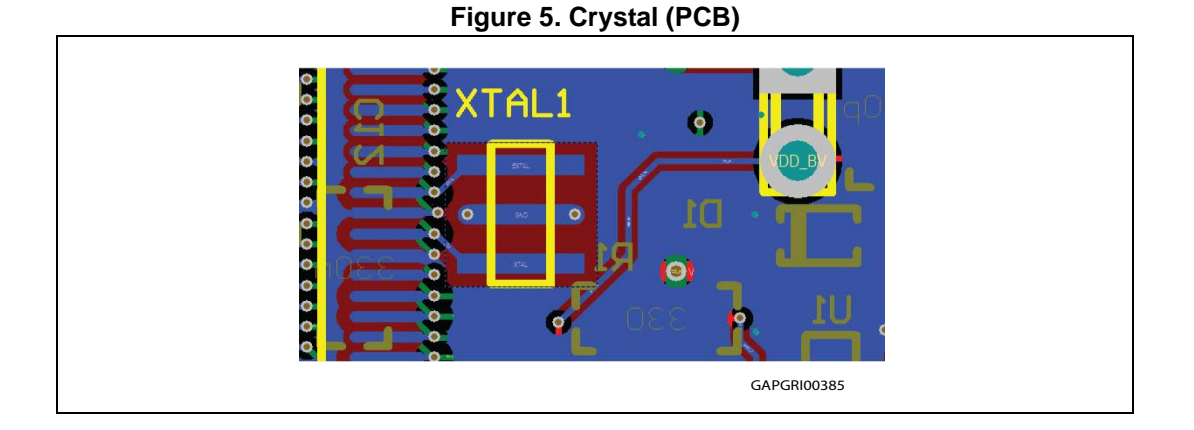

## <span id="page-8-1"></span>**2.3 Reset section**

In order to generate a clean reset signal for the microcontroller, STM6315RDW13F is used. SW1 button triggers such device generating a reset signal.

D8 is powered on as soon as reset pulse is generated.

The reset signal can be propagated to the on board linear voltage regulator via RESET\_ASD line closing the jumper J14 (see *[Figure 3: +5 V supply section](#page-7-2)*).

<span id="page-8-3"></span>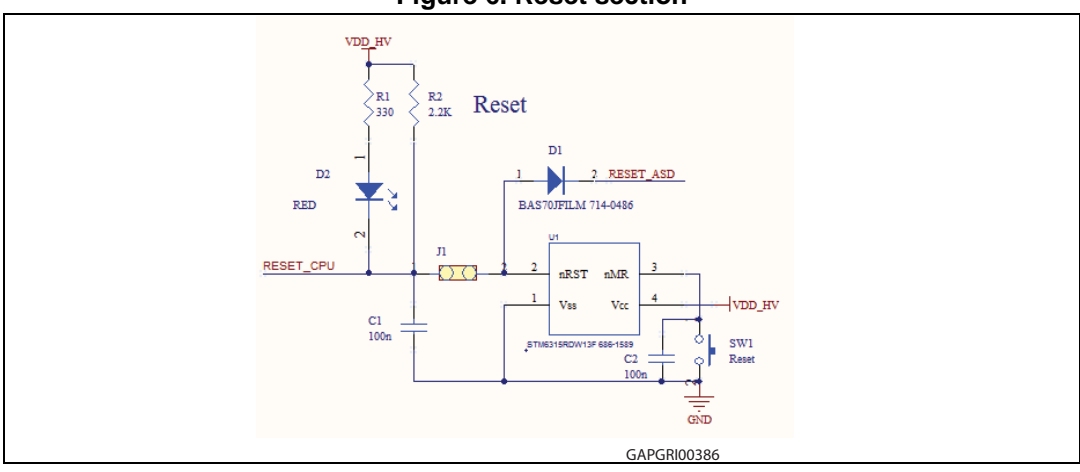

**Figure 6. Reset section**

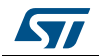

# <span id="page-9-0"></span>**2.4 Programming and debug**

The microcontroller in the discovery board can be programmed and debugged using two methods<sup>(b)</sup>:

- Staport wndard JTAG connector (male 2x7 100mil 90°)
- USB with integrated debugger.

A further configuration in addition to the previous configurations allows configuring the board as a standalone PLS adapter; in this case, the JTAG connector has to be connected to the target board adding a passive male-female 2x7 pin adaptor.

### <span id="page-9-1"></span>**2.4.1 JTAG connector**

<span id="page-9-3"></span>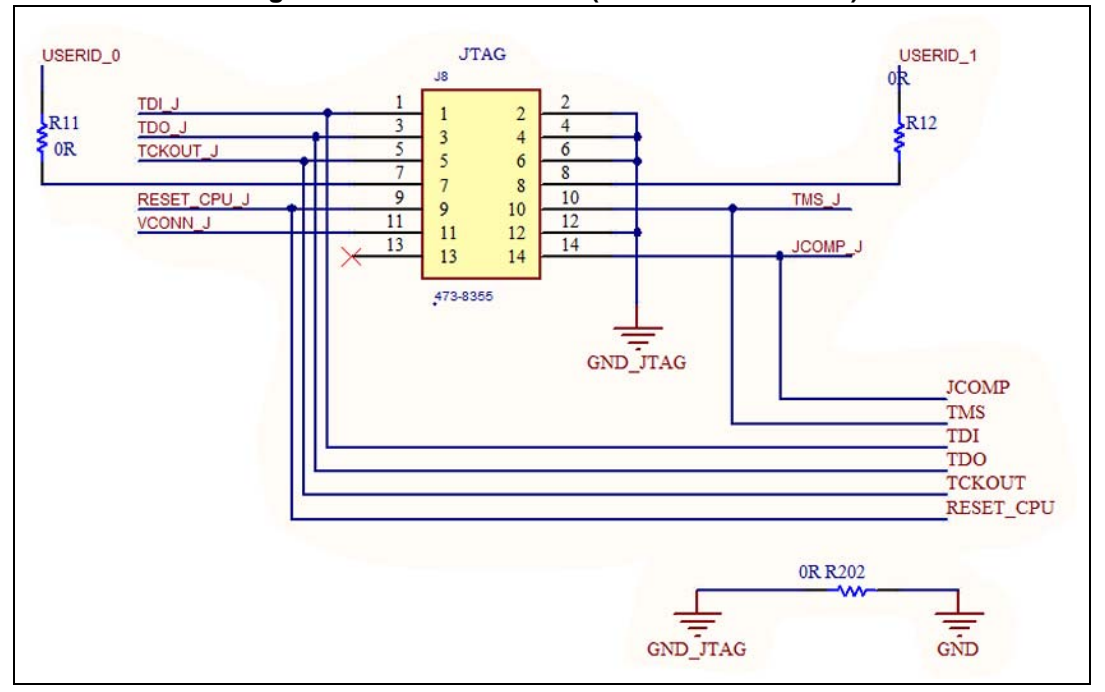

**Figure 7. JTAG connectors (Schematic and PCB)**

#### **Table 2. JTAG connector (pin out)**

<span id="page-9-2"></span>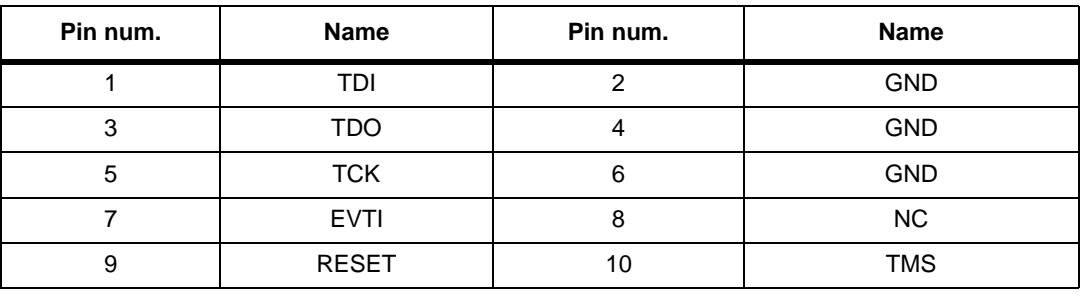

b. A single configuration can be enabled at a time. The jumpers setting to enable the configuration is described in the paragraph *[Section 2.4.3: Board configured as PLS adapter](#page-10-1)*.

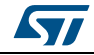

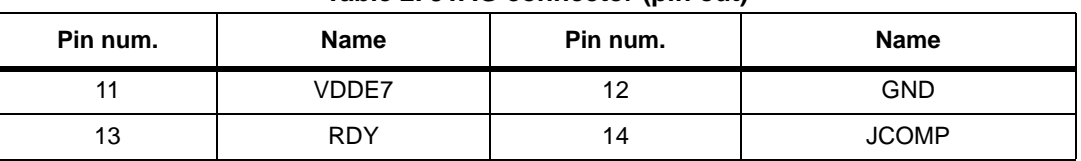

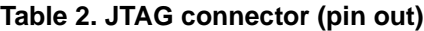

### <span id="page-10-0"></span>**2.4.2 USB with integrated debugger from PLS (default configuration)**

The integrated debugger, based on the device FTDI2232H and UDE PLS software, allows the user to build, run and debug the software applications. The SPC560B-DIS discovery kit includes a full-featured, perpetual code-limited (128 Kbytes) PLS software license; the debugger serial number is reported on a label applied on the bottom side of the board.

To download the debugger software and to activate license go to the PLS website.

The integrated debugger is accessible via ST's free integrated development environment, SPC5Studio (www.st.com/spc5studio).

<span id="page-10-3"></span>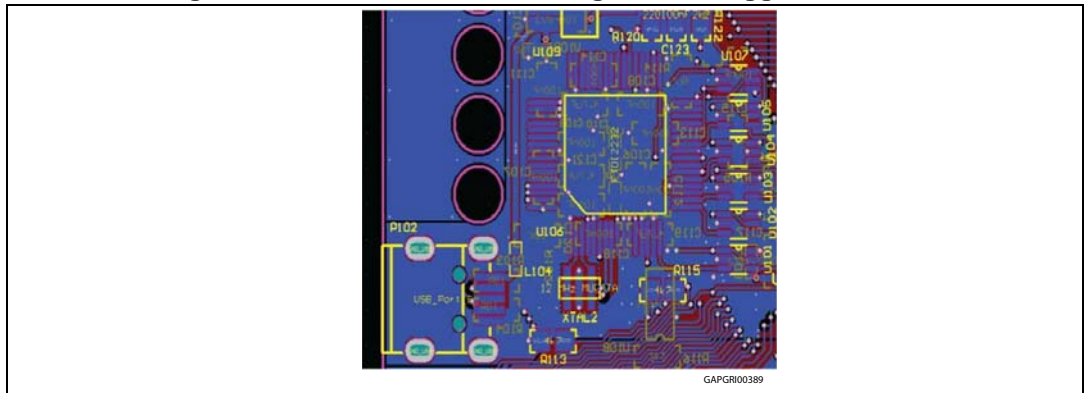

#### **Figure 8. USB connector with integrated debugger from PLS**

#### <span id="page-10-1"></span>**2.4.3 Board configured as PLS adapter**

The discovery board can be configured to work as standalone PLS adapter, configuring jumpers as described below (see *[Table 3: Programming and debug - Jumper setting](#page-11-1)*). The board serial number is reported in a label on the board.

Using such configuration the JTAG connector is connected to the JTAG application board; a passive adapter can be added to converter from male to female the 2 x 7 JTAG port soldered on the board. The 3.3 V or 5 V compatibility is achieved by using level shifters array.

#### <span id="page-10-2"></span>**2.4.4 HW configuration**

In order to enable one of the previous described functionalities, the board has to be properly set. The USB integrated debugger is the default configuration. *[Table 3](#page-11-1)* shows how to configure the jumpers also to enable the board as PLS adapter..:

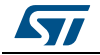

<span id="page-11-1"></span>

| . asio 6. og. ag aa aosag<br>פיייייט יסקייייש |             |                                     |                    |  |  |  |  |  |  |
|-----------------------------------------------|-------------|-------------------------------------|--------------------|--|--|--|--|--|--|
| Jumper name                                   | <b>JTAG</b> | <b>USB</b><br>(Integrated debugger) | <b>PLS Adapter</b> |  |  |  |  |  |  |
| J101                                          | Open        | Close                               | Close              |  |  |  |  |  |  |
| J102                                          | Open        | Close                               | Close              |  |  |  |  |  |  |
| J103                                          | Open        | Close                               | Close              |  |  |  |  |  |  |
| J105                                          | Open        | Close                               | Close              |  |  |  |  |  |  |
| J109                                          | Open        | Close                               | Close              |  |  |  |  |  |  |
| J110                                          | Open        | Close                               | Close              |  |  |  |  |  |  |
| J111                                          | Open        | Close                               | Close              |  |  |  |  |  |  |
| J114                                          | Open        | Close                               | Close              |  |  |  |  |  |  |
| J19                                           | Open        | Open                                | Close              |  |  |  |  |  |  |
| $J20^{(1)}$                                   | Close       | Close                               | Close              |  |  |  |  |  |  |
| $S1^{(2)}$                                    | Close       | Close                               | Open               |  |  |  |  |  |  |
| $S2^{(3)}$                                    | Open        | Open                                | Open               |  |  |  |  |  |  |
| J <sub>1</sub>                                | Close       | Close                               | Close              |  |  |  |  |  |  |
| J2                                            | Close       | Close                               | Close              |  |  |  |  |  |  |
| J3                                            | Close       | Close                               | Close              |  |  |  |  |  |  |

**Table 3. Programming and debug - Jumper setting**

1. J20 connect the GND of the board to the GND of the USB input. This jumper should be removed when the USB section must be electrically insulated

2. S1 is used as power switch; if S1 is left open, the 12V form external source does not supply the board

3. If S2 is present and the 12V supply comes from the daughters boards, J16 must be left unconnected (no external PSU must be powered and connected).

# <span id="page-11-0"></span>**2.5 USB and Graphic User Interface (GUI)**

One of the two FTDI2232 channels has been configured for implementing a serial communication between PC USB and microcontroller UART, both for serial booting or for controlling the microcontroller using a dedicated GUI.

The USB section (serial communication) is electrical insulated with respect to all the circuitry adding opto-couplers in series to the path of TX and SX signals, see *[Figure 9: GUI: TX and](#page-12-3)  [RX signals with optocoupler](#page-12-3)* .

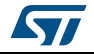

<span id="page-12-3"></span>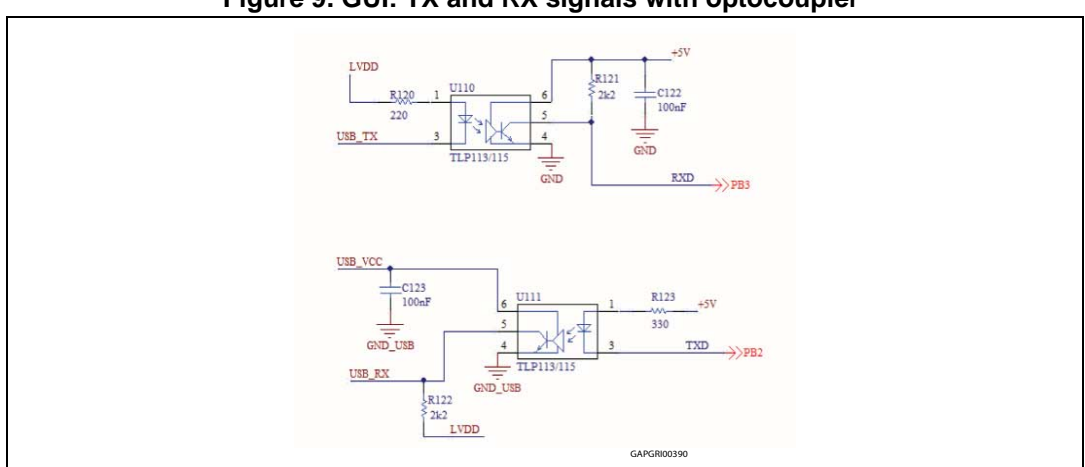

**Figure 9. GUI: TX and RX signals with optocoupler** 

# <span id="page-12-0"></span>**2.6 User I/O pins**

Some microcontroller GPIOs are dedicated for user purpose. Here below details about to each group.

### <span id="page-12-1"></span>**2.6.1 User LEDs**

The LEDs D7 and D8 are available for user purpose; the jumpers J9, J10 connect the 2 LEDs to the microcontroller I/O PC3 and PC2 respectively. The HW connection is reported in *[Figure 10: User D7 and D8 LEDs](#page-12-4)*.

<span id="page-12-4"></span>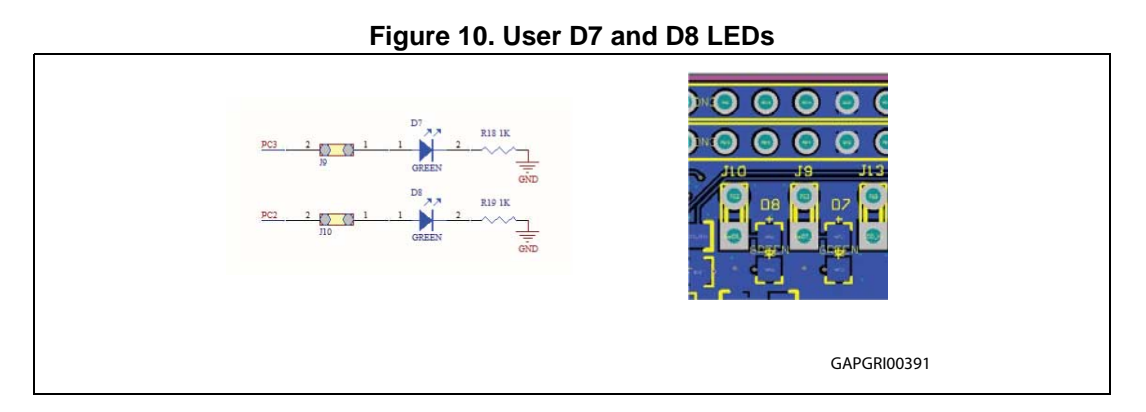

### <span id="page-12-2"></span>**2.6.2 Push button**

A push button is connected to GPIO PA11. The pin is connected to High level by a 10 k $\Omega$ pull-up resistor and it is set to Low (GND) when the button is pushed; a low pass filter has been added to reduce the noise and clean spurious signals.

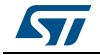

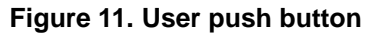

<span id="page-13-3"></span>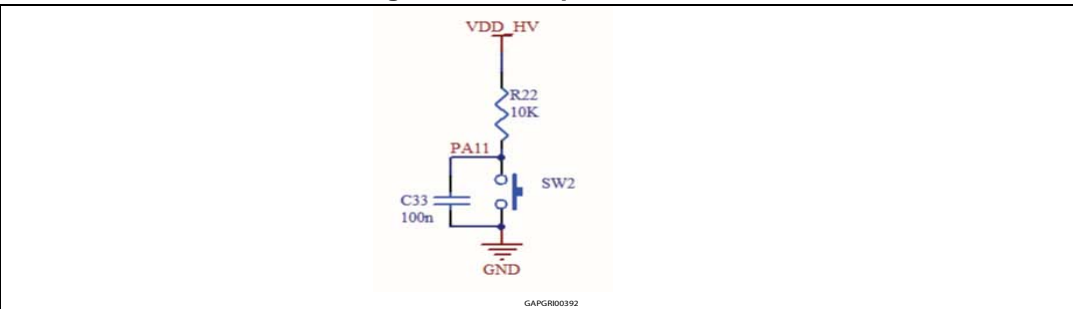

### <span id="page-13-0"></span>**2.6.3 User I/O pins**

Pin PC4 can be set to Low or High configuring J11.

<span id="page-13-4"></span>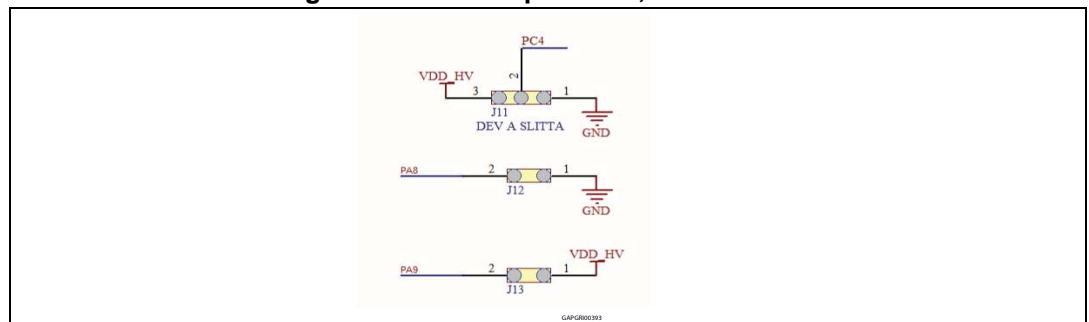

#### **Figure 12. User I/O pins PC4, PA8 and PA9**

### <span id="page-13-1"></span>**2.6.4 Boot configuration**

It is possible to reprogram microcontroller internal flash programming using Boot Assist Mode (BAM) via SCI. The pins PA8 and PA9, (see *[Figure 12: User I/O pins PC4, PA8 and](#page-13-4)  [PA9](#page-13-4)*) have to be configured to enable the BAM functionality as following:

- FABM (PA9) has to be connected to VDD HV to enable serial boot (J13 jumper closed).
- ABS (PA8) has to be physically grounded to flash via SCI (J12 jumper closed).

If the BAM function is not used, these pins can be configured as normal I/O according to the functions reported in the datasheet (see *[Section Appendix B: Reference documents](#page-19-0)*).

### <span id="page-13-2"></span>**2.6.5 ADC input**

A trimmer connected to the microcontroller PB8 input allows the user to check ADC. The analog input voltage range is  $0V \div VDD_HV$ .

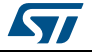

**Figure 13. Potentiometers (Schematic & PCB)**

<span id="page-14-2"></span>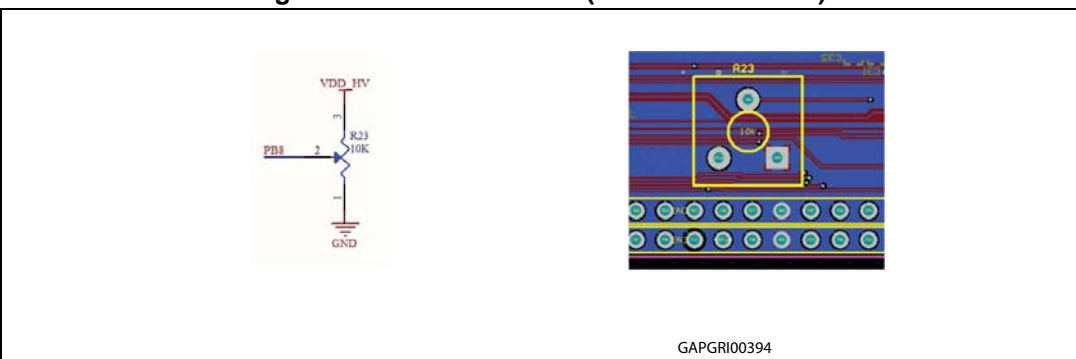

# <span id="page-14-0"></span>**2.7 Daughter board connector and I/O headers**

The I/O microcontroller pins are connected to a double 2 x 36 pin array (connectors X1-X2 and X3-X4).

<span id="page-14-1"></span>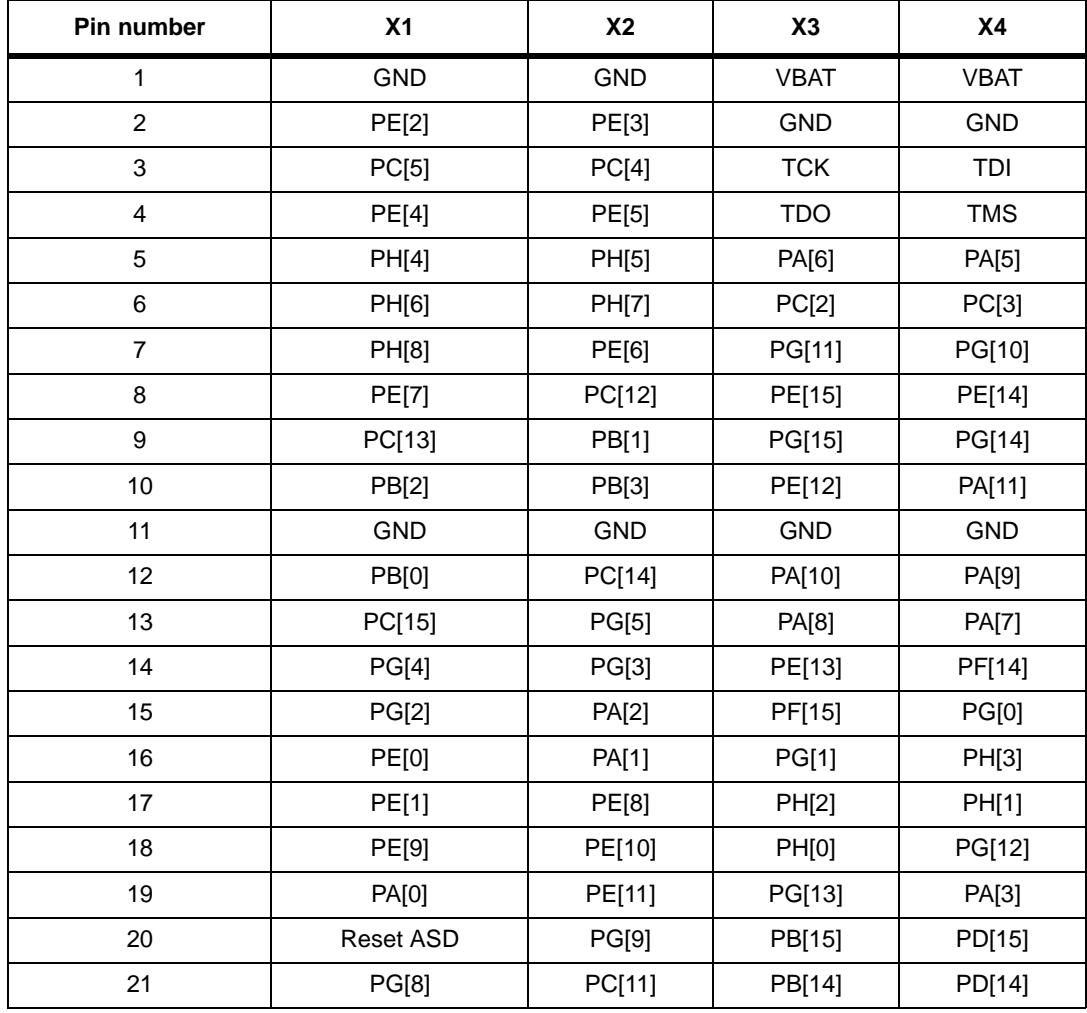

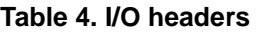

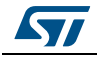

| Pin number | <b>X1</b>  | X <sub>2</sub> | X3           | <b>X4</b>    |
|------------|------------|----------------|--------------|--------------|
| 22         | <b>GND</b> | <b>GND</b>     | <b>GND</b>   | <b>GND</b>   |
| 23         | PC[10]     | <b>PG[7]</b>   | PB[13]       | PD[13]       |
| 24         | PG[6]      | PC[9]          | PB[12]       | PD[12]       |
| 25         | PC[8]      | PF[9]          | PB[11]       | PD[11]       |
| 26         | PF[8]      | PF[12]         | PD[10]       | PD[9]        |
| 27         | PC[6]      | PC[7]          | <b>PB[7]</b> | PB[6]        |
| 28         | PF[10]     | PF[11]         | PB[5]        | PB[4]        |
| 29         | PA[15]     | PF[13]         | PD[8]        | PD[7]        |
| 30         | PA[14]     | PA[4]          | PD[6]        | PD[5]        |
| 31         | PA[13]     | PF[13]         | PD[4]        | PD[3]        |
| 32         | PB[9]      | PB[8]          | PD[2]        | PD[1]        |
| 33         | PB[10]     | <b>PF[0]</b>   | PD[0]        | <b>PF[7]</b> |
| 34         | PF[1]      | PF[2]          | PF[6]        | <b>PF[5]</b> |
| 35         | <b>GND</b> | GND            | <b>PF[4]</b> | PF[3]        |
| 36         | 5V         | 5V             | <b>GND</b>   | <b>GND</b>   |

**Table 4. I/O headers (continued)**

**Figure 14. I/O headers (schematic diagram)**

<span id="page-15-0"></span>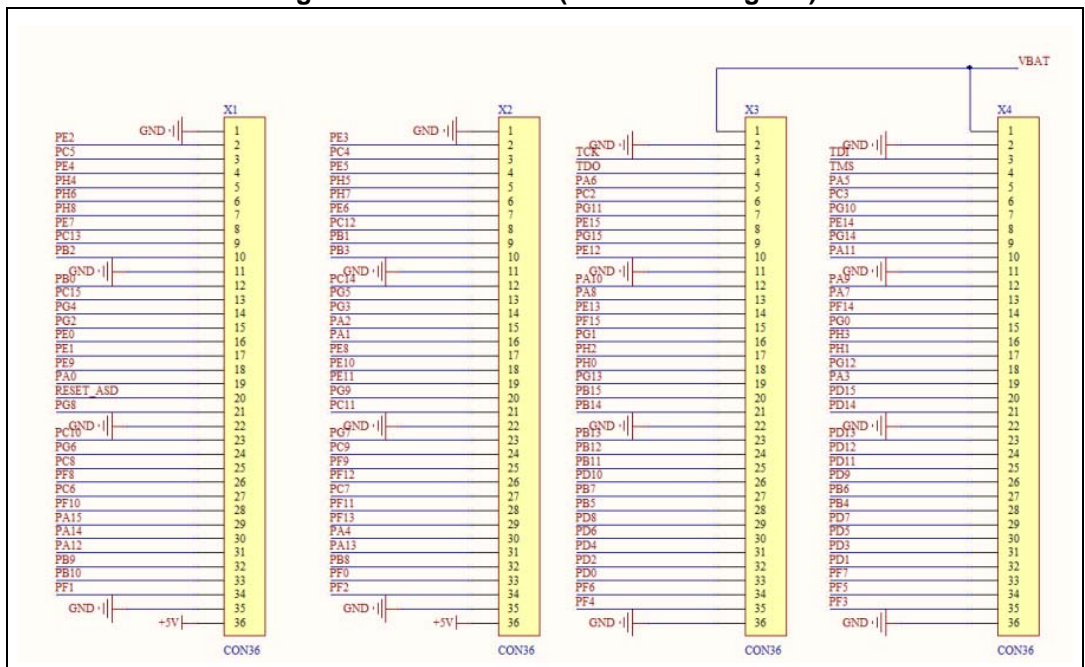

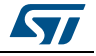

# <span id="page-16-0"></span>**2.8 PCB Layout**

<span id="page-16-1"></span>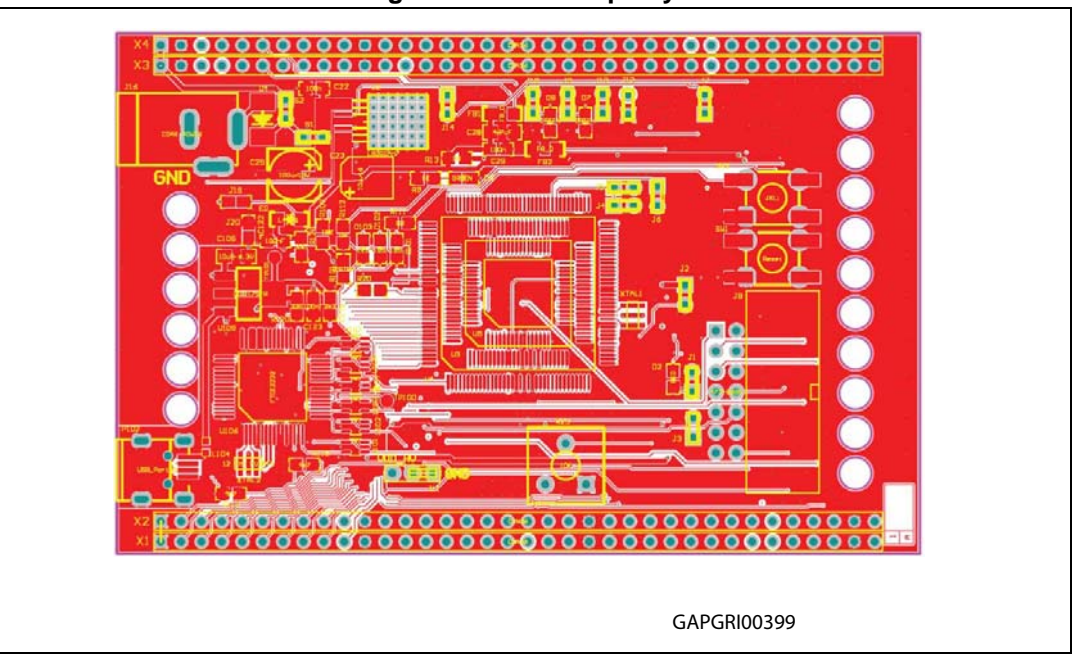

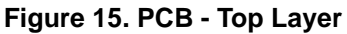

**Figure 16. PCB – Inner Layer 2**

<span id="page-16-2"></span>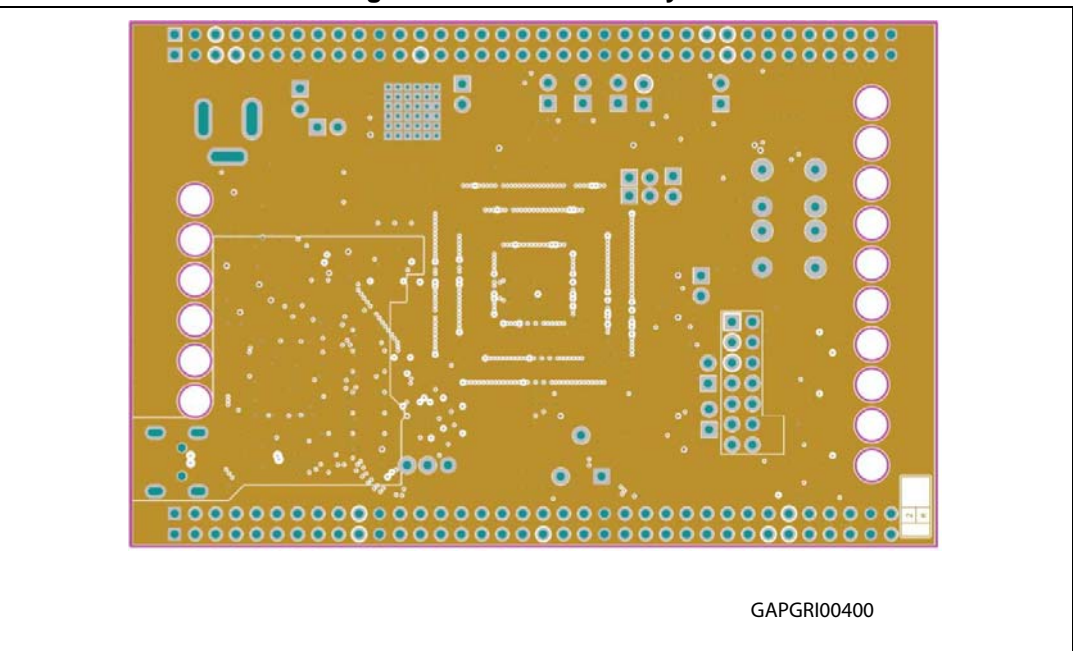

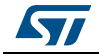

<span id="page-17-0"></span>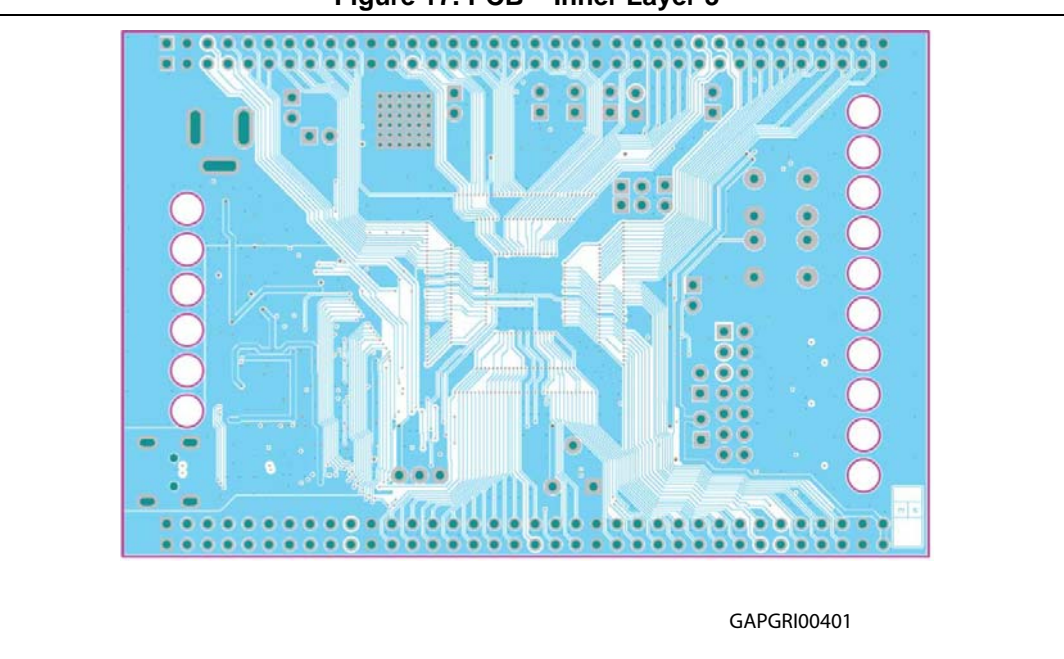

**Figure 17. PCB – Inner Layer 3**

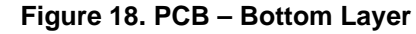

<span id="page-17-1"></span>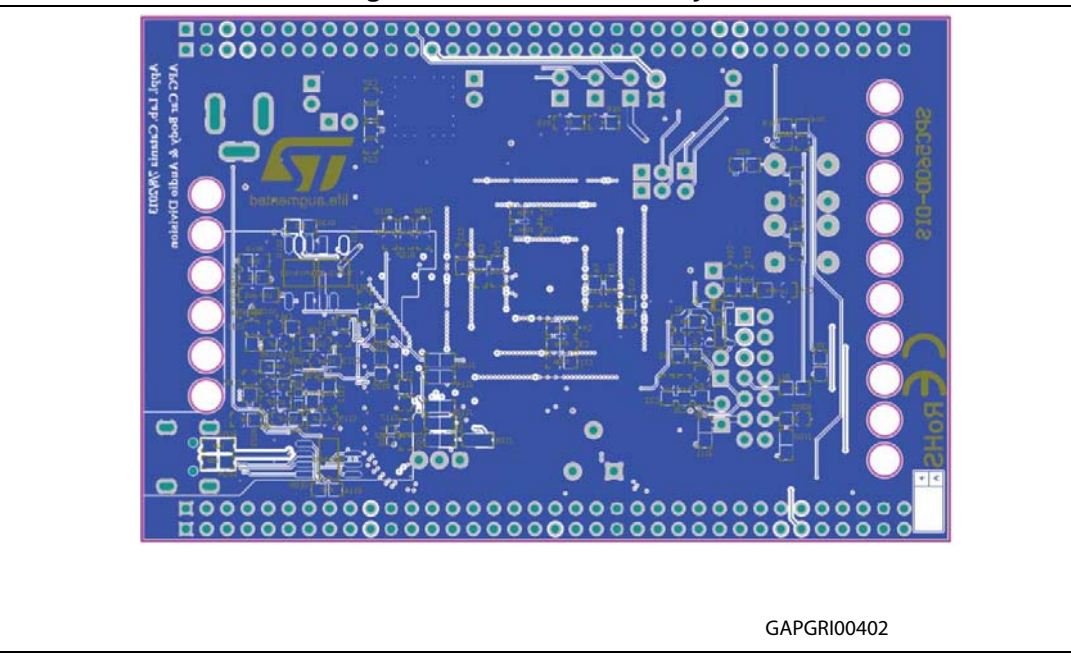

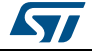

# <span id="page-18-0"></span>**Appendix A General handling precautions**

The following precautions are recommended when using the SPC560B-DIS, discovery board:

- Do not modify or manipulate the board when the external PSU supply is powered and connected to the board.
- Do not open and modify the PSU. Use AC plug adaptor if the main socket is not compatible with the PSU plug.
- Do not supply the board with a DC source higher than 12 V.
- Any equipment or tool used for any manipulation of the semiconductor devices or board modification should be shielded and connected to ground.
- The connectors and cables should be plugged and removed when the board is not supplied.
- It is recommended to use antistatic tools.

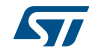

# <span id="page-19-0"></span>**Appendix B Reference documents**

*32-bit MCU family built on the Power Architecture® for automotive body electronics applications* (Datasheet, Doc ID 15131).

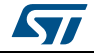

# <span id="page-20-0"></span>**Revision history**

<span id="page-20-1"></span>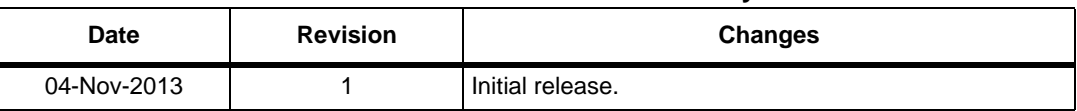

#### **Table 5. Document revision history**

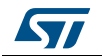

#### **Please Read Carefully:**

Information in this document is provided solely in connection with ST products. STMicroelectronics NV and its subsidiaries ("ST") reserve the right to make changes, corrections, modifications or improvements, to this document, and the products and services described herein at any time, without notice.

All ST products are sold pursuant to ST's terms and conditions of sale.

Purchasers are solely responsible for the choice, selection and use of the ST products and services described herein, and ST assumes no liability whatsoever relating to the choice, selection or use of the ST products and services described herein.

No license, express or implied, by estoppel or otherwise, to any intellectual property rights is granted under this document. If any part of this document refers to any third party products or services it shall not be deemed a license grant by ST for the use of such third party products or services, or any intellectual property contained therein or considered as a warranty covering the use in any manner whatsoever of such third party products or services or any intellectual property contained therein.

**UNLESS OTHERWISE SET FORTH IN ST'S TERMS AND CONDITIONS OF SALE ST DISCLAIMS ANY EXPRESS OR IMPLIED WARRANTY WITH RESPECT TO THE USE AND/OR SALE OF ST PRODUCTS INCLUDING WITHOUT LIMITATION IMPLIED WARRANTIES OF MERCHANTABILITY, FITNESS FOR A PARTICULAR PURPOSE (AND THEIR EQUIVALENTS UNDER THE LAWS OF ANY JURISDICTION), OR INFRINGEMENT OF ANY PATENT, COPYRIGHT OR OTHER INTELLECTUAL PROPERTY RIGHT.**

**ST PRODUCTS ARE NOT DESIGNED OR AUTHORIZED FOR USE IN: (A) SAFETY CRITICAL APPLICATIONS SUCH AS LIFE SUPPORTING, ACTIVE IMPLANTED DEVICES OR SYSTEMS WITH PRODUCT FUNCTIONAL SAFETY REQUIREMENTS; (B) AERONAUTIC APPLICATIONS; (C) AUTOMOTIVE APPLICATIONS OR ENVIRONMENTS, AND/OR (D) AEROSPACE APPLICATIONS OR ENVIRONMENTS. WHERE ST PRODUCTS ARE NOT DESIGNED FOR SUCH USE, THE PURCHASER SHALL USE PRODUCTS AT PURCHASER'S SOLE RISK, EVEN IF ST HAS BEEN INFORMED IN WRITING OF SUCH USAGE, UNLESS A PRODUCT IS EXPRESSLY DESIGNATED BY ST AS BEING INTENDED FOR "AUTOMOTIVE, AUTOMOTIVE SAFETY OR MEDICAL" INDUSTRY DOMAINS ACCORDING TO ST PRODUCT DESIGN SPECIFICATIONS. PRODUCTS FORMALLY ESCC, QML OR JAN QUALIFIED ARE DEEMED SUITABLE FOR USE IN AEROSPACE BY THE CORRESPONDING GOVERNMENTAL AGENCY.**

Resale of ST products with provisions different from the statements and/or technical features set forth in this document shall immediately void any warranty granted by ST for the ST product or service described herein and shall not create or extend in any manner whatsoever, any liability of ST.

> ST and the ST logo are trademarks or registered trademarks of ST in various countries. Information in this document supersedes and replaces all information previously supplied.

The ST logo is a registered trademark of STMicroelectronics. All other names are the property of their respective owners.

© 2013 STMicroelectronics - All rights reserved

STMicroelectronics group of companies

Australia - Belgium - Brazil - Canada - China - Czech Republic - Finland - France - Germany - Hong Kong - India - Israel - Italy - Japan - Malaysia - Malta - Morocco - Philippines - Singapore - Spain - Sweden - Switzerland - United Kingdom - United States of America

**www.st.com**

22/22 DocID025237 Rev 1

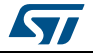